# JavaScript DOM

Lili Nemec Zlatolas

#### Annotation

Este curso presenta el modelo de objetos del documento en JavaS

### Objectives

El curso proporciona una rápida visión general de los conoc fundamentos de HTML y JavaScript. El alumno aprenderá sobre e JavaScript.

#### Keywords

JavaScript, DOM, HTML

Date of Creation

15.4.2022

### Duration

12 horas

#### Language

English

#### License

[Creative Common](https://creativecommons.org/licenses/by-sa/4.0/deed.en)s BY-SA 4.0

### ISBN

Literature

- [1]Matt Frisbie. Professional JavaScript for Web Developers. Pul Sons, 2019. 978-1-119-36644-7.
- [2R. Ferguson. Beginning JavaScript: The Ultimate Guide to Mod Apress, Ocea<sup>rd</sup>, e**a** 0t10n.3
- [3]M. Haverbeke. Eloquent JavaScript A Modern Introduction to Starch Press, San Francisco, 2018.
- [4]W3schools. Javascripht HpTsML/wDwDwM w3schools.com/js/js\_htmldom

# **Fundamentos de HTML**

Para manipular sitios web a través del modelo de objetos del documento (DOM), se requieren algunos conocimientos previos de HTML y JavaScript. HTML es un lenguaje de marcado que describe la estructura de un sitio web. El HTML consta de elementos que se etiquetan y envían la información al navegador sobre cómo mostrar el contenido del documento.

El último estándar aceptado es HTML5. HTML consta de elementos que se definen mediante una etiqueta de inicio, el contenido del elemento y la etiqueta de fin : <tag> Content </tag>

Este es un ejemplo de documento HTML:

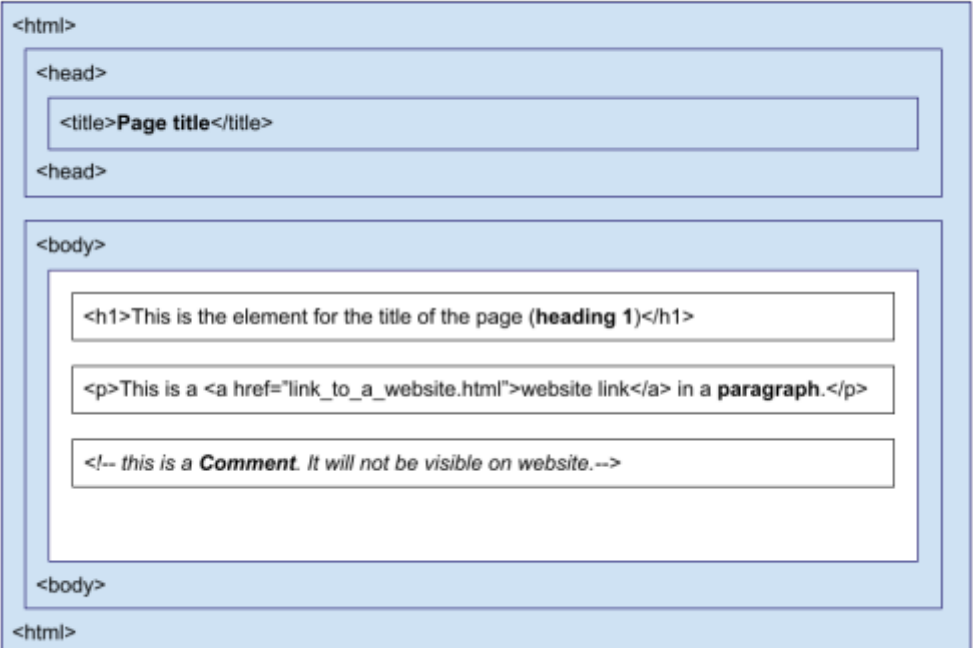

<IDOCTYPE HMTL>

#### Fig. 1. HT Estructura de la página HTML y algunos elementos

Para editar los documentos, puede utilizar el Bloc de notas o programas similares (por ejemplo, Notepad++, Visual Studio Code). El documento HTML debe tener la extensión .html.

El HTML no distingue entre mayúsculas y minúsculas, pero se recomienda utilizarlas en las etiquetas HTML.

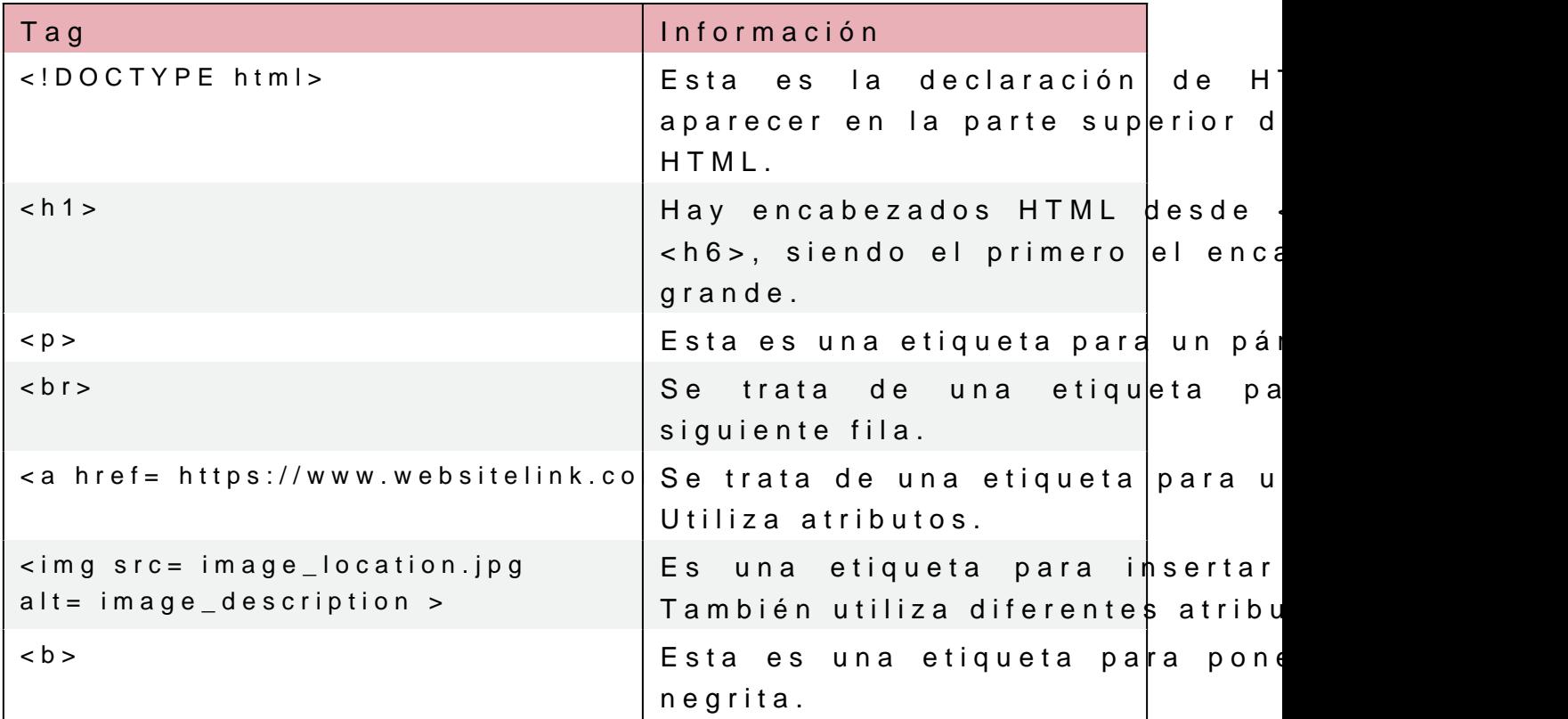

Algunos elementos se denominan elementos vacíos. Un ejemplo tiene contenido ni la etiqueta final. Sin embargo, podría incluir inicio si estamos utilizando las pautas XHTML: <br/>

Las etiquetas HTML pueden tener atributos. Algunos elemento atributos. Los atributos aparecen en las etiquetas de inicio. L estilo, que se puede utilizar, por ejemplo, en el párrafo:

 $\langle p \rangle$  style= color:blue; > The text will be blue.  $\langle p \rangle$ 

[Interaktivn](https://techpedia.eu/projects/Dit4ll/196/html/ip/01/)í prvek

Las tablas HTML se usan a menudo y consisten en celdas dentro HTML simple es:

```
<table border="1">
   <tr> <!--this is a table row which does not have content -->
    This is table header \lt/th    <th> And another table header cell in the same row </th>
 \frac{1}{2}\leq tr>    <td>this is the first cell</td>
       <td>this is the second cell in a row</td>
 \langle /tr >\lt/table>
```
### Fig. 2. Cómo se ve la tabla en el navegador.

Las listas HTML son para crear listas HTML ordenadas o no numeradas y las listas no ordenadas normalmente tienen puntos.

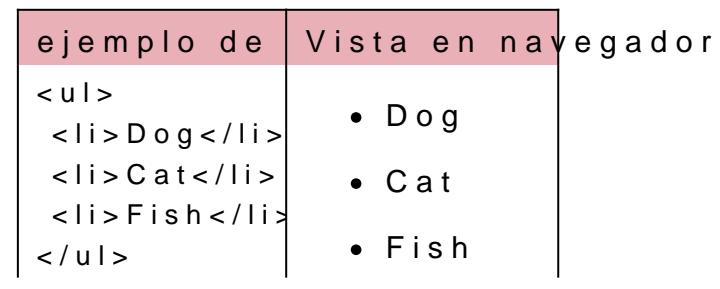

Table 2. Ejemplo de lista HTML

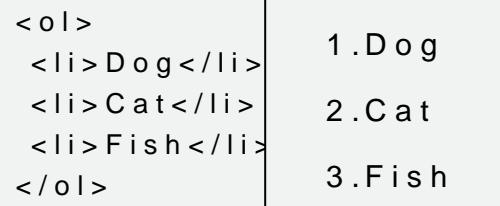

Esta fue una breve introducción a HTML. En el siguiente capítu de la sintaxis de JavaScript.

# Conceptos básicos de Ja

JavaScript es un lenguaje de programación que puede hacer q y dinámicos. Se utiliza en HTML entre <script> y </script> etique de la página HTML o ambos.

eJavaScript también se puede colocar en un archivo html com c Ejemplo:

<script src= JavascriptFile.js ></script>

Hay algunas posibilidades de cómo mostrar datos de JavaScript. F

innerHTML (ej. document.getElementById(id))

Veremos estos métodos en los próximos capítulos, porque es document.write()

Esto se usa normalmente para las pruebas, ya que elimina to documento y solo muestra el contenido del script.

window.alert()

Crea un cuadro de alerta para mostrar los datos. Se puede c console.log()

Esto se utiliza normalmente con fines de depuración y muest El código JavaScript está separado por punto y coma (;) al final d Los bloques de código se agriuy panadentso de

[Interaktivn](https://techpedia.eu/projects/Dit4ll/196/html/ip/04/)í prvek

Los comentarios de una sola línea usan // y los comentarios de para terminar.

Algunas de las palabras clave más importantes en JavaScript palabras reservadas que no se pueden usar para nombres de varia

Table 3. Palabras reservadas en JavaScript

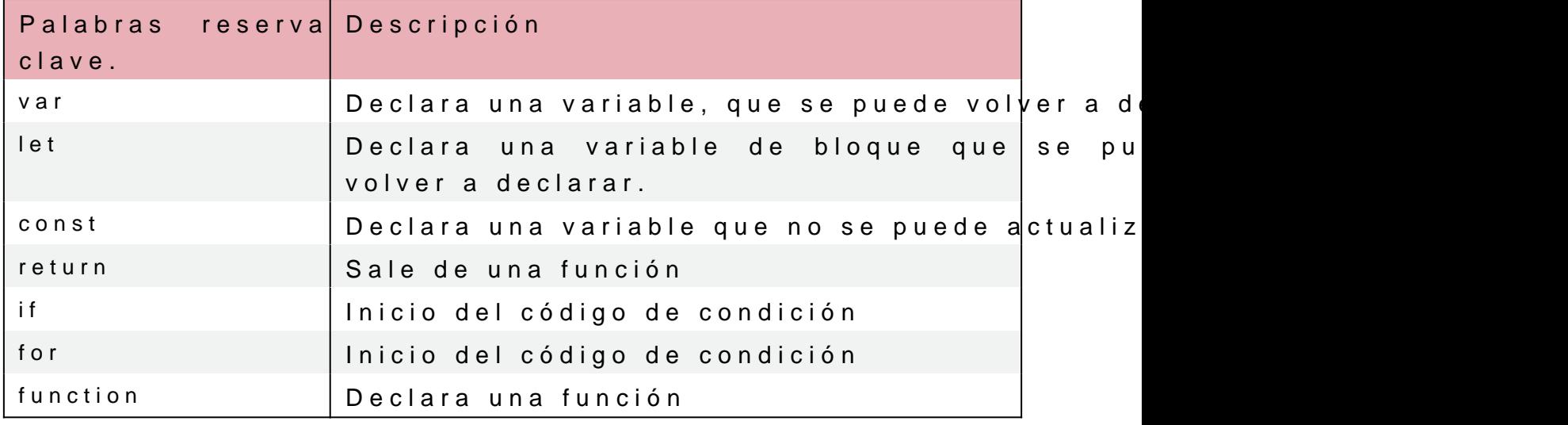

La sintaxis de JavaScript son reglas de cómo se construyen los p declarándolas y luego se usan en el programa.

Losnúmerodse cimales están sepparandloos se ptoosse escerintiesen comillas simp o dobles signos iguales an valores a las variables.

Los nombres de las variables deben comenzar con letras del alf guión bajo. Distinguen entre mayúsculas y minúsculas.

Ejemplo de creación de diferentes variables:

let firstNumber; var firstText; firstNumber =  $13$ ; var secondNumber = 17; firstText = This is number 13.

Table 4. Signos igual en JavaScript

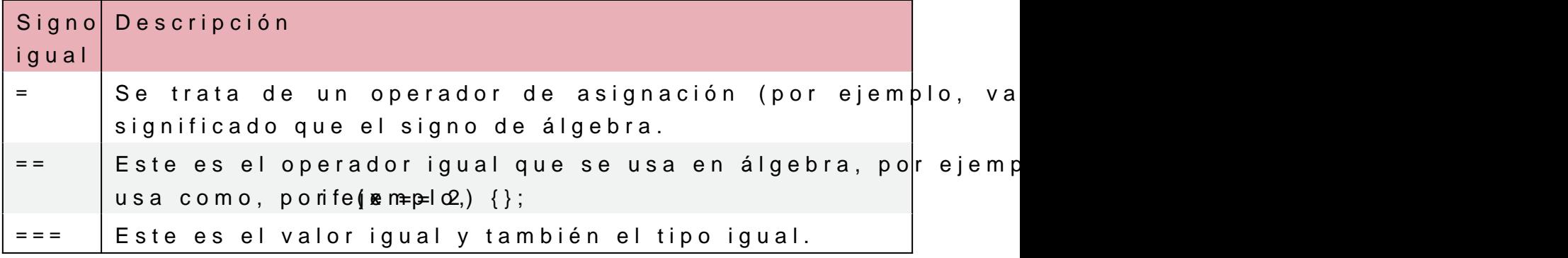

Puede usar  $=$  and  $+$  para concatenar o calcular el valor de la varia let wholeName = "Maya" + " " + "Apellido";

JavaScript tiene 3 operadores lógicos:

- && logical and
- || logical or
- ! logical not

Las funciones son bloques de código que necesitan ser llamados parámetros y el código está entre corchetes rizados. Son útiles con diferentes argumentos. Ejemplo de una función:

```
function circle_area(a, b) 
{
return a * a * b;  // La función devuelve el producto de a, a y b. Si
queremos calcular el área del círculo, debemos ingresar el número PI e
lugar de B.
}
let area = circle_area (15, Math.PI);  // La función se llama con la
longitud 15 cm y el número PI.
document.write("The area of circle is " + area + " m2.");
Al ejecutar la función anterior, Tehen avegacdfocimed strarã 06.858347
m2.
```
Hay mucho más que aprender en JavaScript, pero estas son a necesitamos para comenzar con JavaScript DOM.

# Introducción al modelo de obj

El explorador crea un modelo de objetos de documento (DOM) cu estándar del W3C (World Wide Web Consortium) para acceder a do

El DOM HTML se construye como un árbol de objetos.

En la animación se presenta un ejemplo del código siguiente.

 $\leq h$ tml $>$ 

```
<head >    <title>This is page title.</title>
 \langlehead>
< b o d y >  <h1 align="left">This is the heading.</h1>
   <p style="background-color: blue">This is a paragraph.</p>
   <img src="image.jpg" />
\lt / b o d y >\lt/html>
```
[Interaktivn](https://techpedia.eu/projects/Dit4ll/196/html/ip/07/)í prvek

#### Animation 1. Arbol de objetos en modelo HTML DOM

Un árbol tiene nodos para los elementos, que representan etique documento. El estándar está diseñado para que primero creemos y atributos al niño. Por lo tanto, el código puede ser bastante largo.

En la animación, <html> es el nodo raíz sin padres pero es un último hijo<body>.

JavaScript puede acceder a DOM y cambiar elementos y atributos

En DOM, todos los elementos HTML se definen como objetos.

DOM es un estándar donde se informa sobre cómo llegamo cambiamos, los añadimos o los eliminamos en documentos HTML y realizar acciones en elementos HTML.

# 3.1Navegación DOM

Los nodos en el árbol de nodos tienen una relación jerárquica exactamente un padre, excepto el primer nodo, que no tiene padr nodos hermanos son nodos con el mismo padre.

Para navegar entre nodos con JavaScript podemos utilizar las sig

- parentNode ( nodo padre)
- childNodes[nodenumber] (nodohijo)
- firstChild (primer hijo)
- lastChild ( ultimo hijo)
- nextSibling ( próximo hermano)
- previousSibling ( previo hermano)

Animation 2. Ejemplo de nodos en un documento

Property childNodes[0] es lo mismo que firstChild. Contiene propiedad length con la que accede a los nodos secundarios.

[Interaktivn](https://techpedia.eu/projects/Dit4ll/196/html/ip/09/)í prvek

Veremos más sobre los nodos y cómo obtener el contenido de los

# CHAPTER 4 Métodos DOM

Commétodos DpOoMdemos realizar acciones sobrperoeplieend**e de**cessEdHOTMML. valores de elementos HTML que podemos establecer o cambiar.

<p id="example"> Esto no se mostrará en la página, porque Javascript sobrescribirá el texto dentro del nodo de párrafo.</p>  $<$ script $>$ document.getElementById("example").innerHTML = " Este es el texto que mostrará en el sitio web.";  $\langle$  script>

En este ej emspoles el texto que se mostrasica meno setivación en veb. nave cuando se ejecutará el código.

En este ejemplo, getElmeméteonobeoBiynId ese belTuMilpreospiuendaMudu.y a menudo, id el ejemplo id="example") se utiliza para encontrar el elemer podemos usar nodos padre e hijo para llegar a ciertos elementos.

La propiedad innerHTML se utiliza para establecer o devolver co ejemplo anterior, está cambiando el texto dentro de la  $-p$  etique

Table 5. Métodos para encontrar, cambiar, agregar y eliminar elementos HTML elei

| Método | Descripción                                                        |
|--------|--------------------------------------------------------------------|
|        | document.getElementById Búsqueda de id de elemento por elemen      |
|        | document.getElementsBy Búsqueda de elementos por nombre de e       |
|        | document.getElementsBy Búsqueda de elemento por nombre de cl       |
|        | element.setAttribute(attr  Cambiar el valor de atributo de un elem |
|        | document.createElement( Creación de un elemento HTML               |
|        | document.removeChild(el  Eliminación de un elemento HTML secun     |
|        | document.appendChild(el  Agregar un elemento HTML secundario       |
|        | document.replaceChild(n« Sustitución de un elemento HTML secun     |

Video 1. Ejemplos de get element by X

# CHAPTER 5 **Nodos DOM**

Todos **los elementos HTML, sus atributos y textos son nodos**. Algunos elementos contienen otros nodos.

La navegación entre los nodos ya se describió en el capítulo Navegación en el DOM.

Aquí hay un ejemplo de cómo podemos acceder al valor de los nodos.

<p id='paragaph'>This is first paragraph.</p>

El elemento <p> contiene un **nodo de texto** con el valor " This is the first paragraph". Se puede acceder al valor del texto mediante la propiedad innerHTML del nodo:

textFromParagraph = document.getElementById('p').innerHTML;

Lo mismo puede hacerse accediendo al **nodeValue**:

```
textFromParagraph
= document.getElementById('p').childNodes[0].innerHTML.nodeValue;
```
#### Video 2. Child nodes y node values

Los nodos raíz pueden acceder al documento completo:

- document.body El cuerpo del documento
- document.documentElement El document completo

La propiedad **nodeValue** especifica el valor de un nodo. Es nula para los nodos de elementos, pero es útil para los nodos de texto, donde presenta el propio texto. La propiedad para los nodos atributo devuelve el valor del atributo.

La propiedad **nodeName** especifica el nombre del nodo y es de sólo lectura. nodeName de un nodo elemento devuelve el nombre de la etiqueta y devuelve el nombre del atributo de un nodo atributo. nodeName de un nodo texto es #text y del nodo documentos es #document.

Utilizaremos algunos de los siguientes métodos en los subcapítulos para crear, eliminar y reemplazar elementos HTML del DOM (Nodos). En esta tabla, veremos los métodos para crear elementos y nodos de texto.

Table 6. Mètodos para crear nuevos elementos DOM HTML

**Método Descripción**

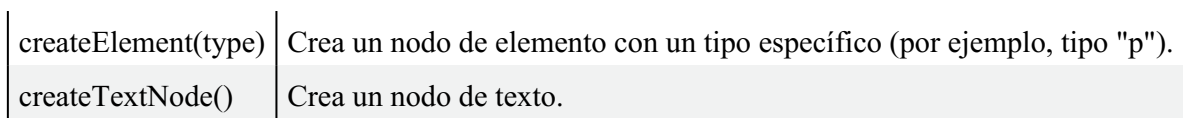

En la siguiente tabla se presentan los métodos para crear, eliminar y sustituir nodos. Normalmente, tenemos que crear un elemento, luego crear un nodo de texto dentro de él y añadirlo a una estructura existente. Veremos ejemplos de uso en los próximos subcapítulos

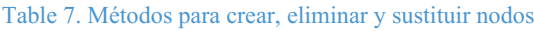

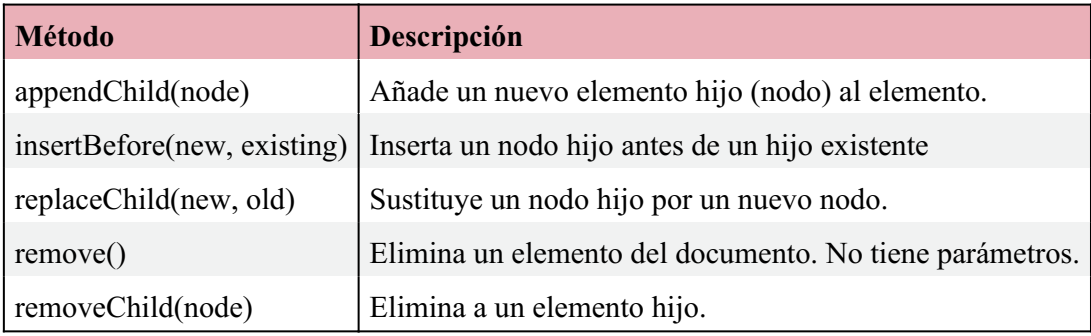

# **5.1 Creación de elementos DOM HTML (Nodos)**

En este capítulo, veremos cómo podemos añadir, eliminar o reemplazar elementos del DOM de HTML.

Para añadir un nuevo elemento, primero debemos crear el nodo del elemento y luego añadirlo al elemento existente. Aquí tenemos un ejemplo de código en el que añadimos un nuevo párrafo con nodos.

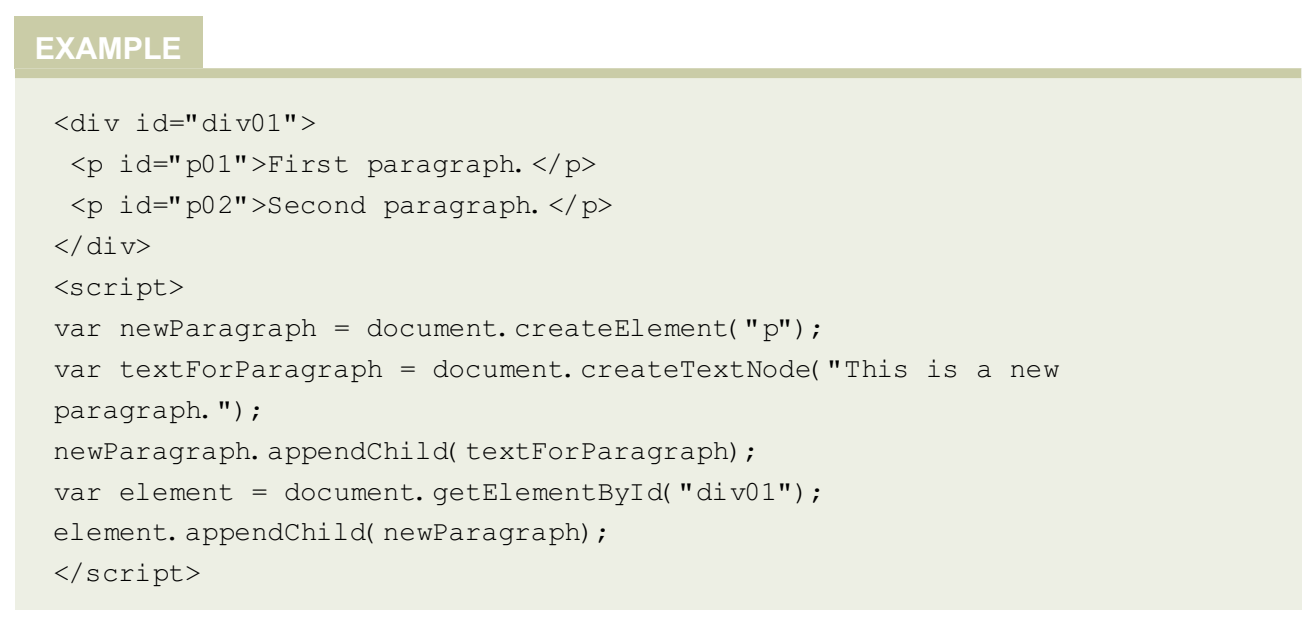

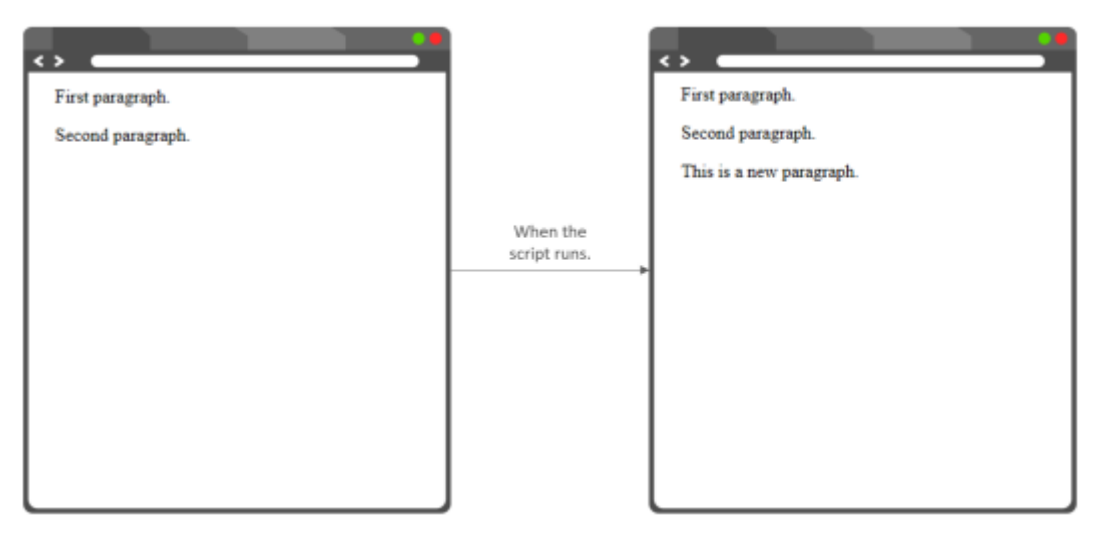

Fig. 3. Cómo se ve el código en un navegador sin el script y con el script.

**createElement("p")** creará un nuevo elemento <p>. Para añadir texto a este elemento, debemos crear un nodo de texto con **createTextNode.** Luego, debemos añadir el nodo de texto al elemento <p> con **appendChild**. Por último, debemos añadir el nuevo elemento a un elemento div existente.

Ahora, usaremos el mismo ejemplo, pero insertando el párrafo en la primera posición con insertBefore en lugar de la última posición como hicimos con appendChild.

# 5.2Sustitución de elementos DOM HTML (No

Para reemplazar un elemento, primero debemos crear el nodo de elemento existente. Aquí hay un ejemplo del código en el que antiguo.

```
<div id = "div01" >
 <p id="p01">First paragraph.</p>
 <p id="p02">Second paragraph.</p>
\langle div \rangle<script>var newParagraph = document.createElement("p");
var textForParagraph = document.createTextNode("This is a new
paragraph.");
newParagraph.appendChild(textForParagraph);
var parent = document.getElementById("div01");
var child = document.getElementById("p01");
parent.replaceChild(newParagraph,child);
\langle script>
```
Fig. 4. Cómo se ve el código en un navegador sin el script y con e

# 5. **Eliminación de elementos DOM HTML (No**

En este capítulo veremos una animación donde eliminaremos y eliminaremos un elemento accediendo al padre con el método re funciona en los navegadores más antiguos y por eso a veces tene

En removeChild, necesitamos buscar el padre, para conseguir elin

Animation 3. Eliminación de elementos DOM HTML con dos ejempl

# **Validación de formularios DOM**

Podemos hacer la validación de formularios HTML mediante JavaScript a través del DOM. Normalmente, queremos comprobar si el usuario ha rellenado los datos correctos en el formato correcto. Queremos asegurarnos de que la entrada del usuario es correcta. En este ejemplo, crearemos un formulario sencillo y comprobaremos si el usuario ha introducido los datos correctos con una función, utilizando el DOM.

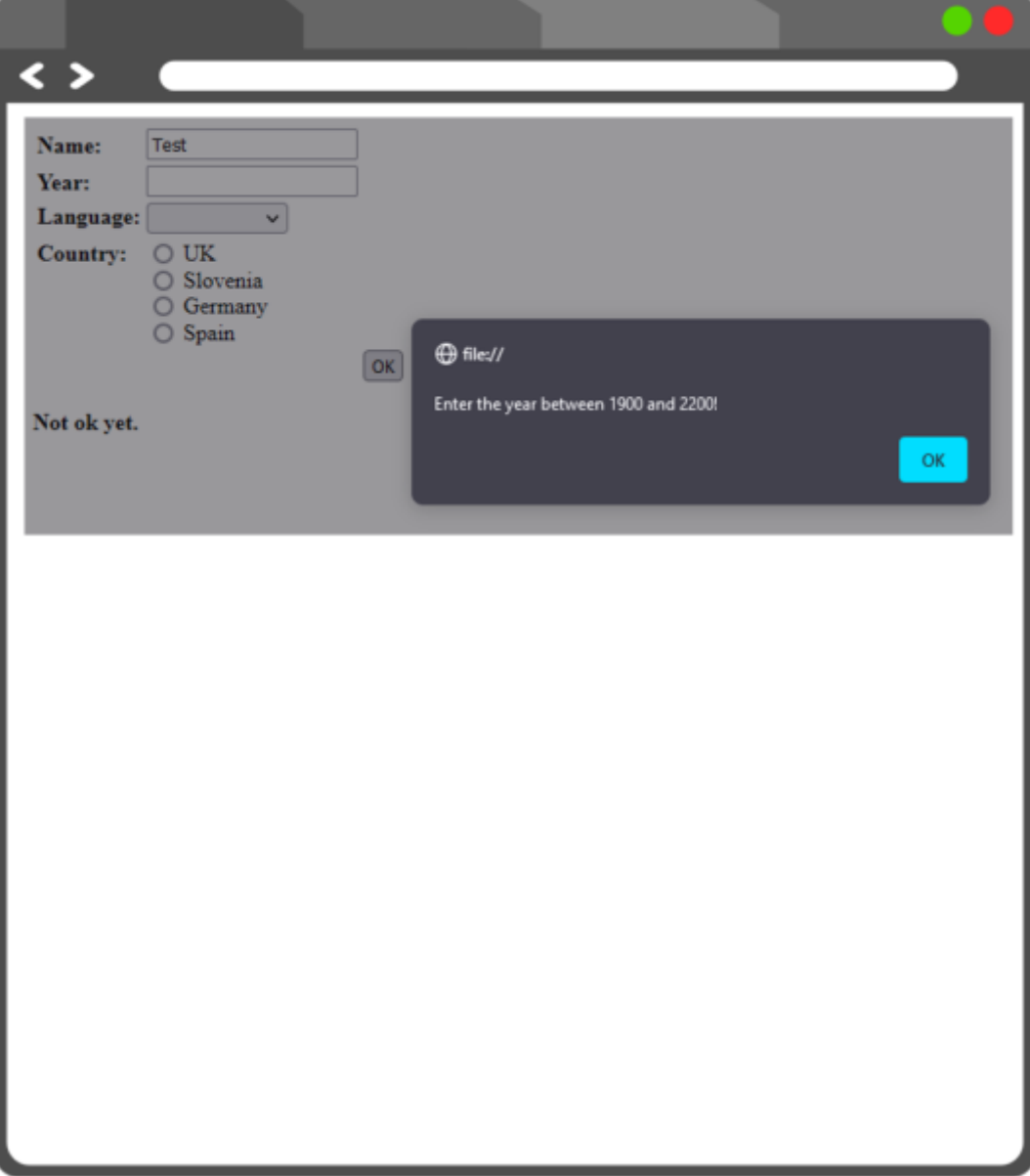

Fig. 5. Ejemplo de alerta y formulario que se presentará en el código siguiente.

# **EXAMPLE**

Estamos creando un formulario con 4 opciones diferentes. Hemos utilizado una tabla HTML para una mejor visualización.

En el formulario se han utilizado texto, opción y entrada con tipo botón de radio, así como un botón de envío.

```
<form onsubmit="return validation(this)" action="#">
<table>
<tr>
<td><br />b>Name:</b></td>
<td><input type="text" name="name"></td>
\langle/tr>
<tr>
<td><br />b>Year:</b></td>
<td><input type="text" name="year"></td>
\langle/tr>
<tr><td valign="top"><b>Language: </b></td>
  <td>
    <select name="language">
<option> </option>
<option value="slo">english</option>
<option value="ang">slovenian</option>
<option value="nem">german</option>
<option value="fra">french</option>
</select>
\langle t \rangle\langle/tr>
<tr><td valign="top"><b>Country: </b></td>
<td><input type="radio" name="country" value="1"> UK<br/>
<input type="radio" name="country" value="2"> Slovenia<br/>
<input type="radio" name="country" value="3"> Germany<br/>
<input type="radio" name="country" value="4"> Spain
  \langle t, d \rangle\langle/tr>
\langle \text{tr} \rangle<td></td>
<td></td>
    <td><input type="submit" value="OK"></td>
\langle/tr>
</table>
</form>
<script type="text/javascript">
```
Aquí se crea una función de validación. Cuando algo no sea rellenado correctamente por el usuario, aparecerá una ventana de alerta.

```
function validation(form)
{
```
Con el DOM, hemos accedido al formulario, a la entrada del nombre y a su valor. Si éste está vacío, aparecerá una alerta.

```
if (form.name.value == "")
{
alert("Enter the name!")
return false
}
```
A continuación, si el año introducido está fuera del rango 1900 y 2200, aparecerá la alerta. Con isNaN también comprobamos si el usuario ha introducido algún número.

```
if (isNaN(form.year.value) || form.year.value < 1900 || form.year.value >
2200) 
{
alert("Enter the year between 1900 and 2200!")
return false
}
```
A continuación, si el año introducido está fuera del rango 1900 y 2200, aparecerá la alerta. Con isNaN también comprobamos si el usuario ha introducido un número en a.

```
if (form. language. selectedIndex \leq 0)
    {
alert("Select the language!")
return false
    }
```
A continuación, si el usuario no ha seleccionado ninguno de los países con botón de opción, aparecerá una alerta.

```
var i = 0
while (i < form.country.length &\&! form.country[i].checked)
++iif (i == form.country.length)
{
alert("Choose a country!")
return false
}
return true; 
}
</script>
```
# DOM que cambia el CS

A menudo, el DOM se utiliza para cambiar el estilo de los element document.getElementById(id).style.property = new style;

Por lo general, un visitante de un sitio web debe hacer clic en al de estilo CSS en el documento puede ocurrir. Esto también se lla es:

onclick=JavaScript

[Interaktivn](https://techpedia.eu/projects/Dit4ll/196/html/ip/16/)í prvek

En el siguiente ejemplo, veremos algunas de las propiedades y ev

Animation 4. Ejemplo de DOM que cambia el CSS.

```
<form name="newForm">
<p id='p01'>Lorem ipsum dolor sit amet, consectetur adipiscing elit. </p>
Este botón de abajo cambiará el color del texto de arriba a colo
<input type='button' onclick='document.getElementById("p01").style.col
= "green";' value='Change text color'/><br/><br/>
Este botón de abajo cambiará el tamaño de la fuente del texto d
<input type='button'
onclick='document.getElementById("p01").style.fontSize = "27px";'
value='Change font size'/><br/><br/>
\langle p \rangle id='p02'>Current time will be displayed here. \langle p \rangleEste botón llamará a una función llamada fecha que está en
actual en el párrafo anterior.
<input type='button' onclick='date()' value='Display current
time'/s < br/ s < br/ s
```

```
La siguiente entrada presenta una caja, donde el usuario introd
una casilla de verificación y la última tiene una función que c
una caja.
<input type='text' id='entry' value='Enter color for background'
size='40' /> <sub>0</sub> /> <sub>0</sub> /> <sub>0</sub></sub></sub></sub>
<input type="checkbox" id="box" value="box"> Change background <input
type='button' onclick='changeBackground()' value='Change background'
\lt/form >
<script>Esta función mostrará la fecha y la hora actuales.
function date() {
document.getElementById("p02").innerHTML = Date();
}
Esta función cambiará el color de fondo a lo que el usuario ha
si la casilla está marcada.
function changeBackground() {
var checkbox = document.forms[0].box;
if (checkbox.checked) {
var body = document.getElementsByTagName("body")[0];
body.style.background = document.getElementById("entry").value;
}
}
</script>
```
# **DOM cambiando tablas**

En este ejemplo, haremos una lista de tareas con una tabla HTML. Podemos manipular las tablas añadiendo o eliminando filas, cabeceras, celdas, etc.

Table 8. Métodos para añadir, eliminar diferentes elementos en las tablas

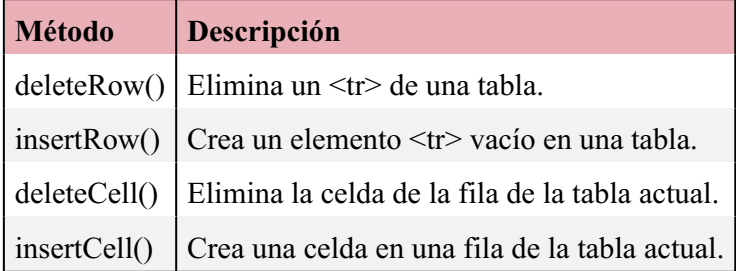

En el ejemplo siguiente, crearemos una lista de tareas en la que podremos añadir y eliminar tablas de una mesa haciendo clic en la casilla de verificación.

### **EXAMPLE**

En primer lugar, crearemos dos botones y un campo de texto, donde un usuario puede añadir una nueva tarea, eliminar una nueva tarea o escribir cuál es la tarea. Las funciones se llaman a través de onclick y están en la sección  $\le$ script $\ge$ .

```
<button onclick="addTask()">Add new task</button>
<button onclick="deleteTask()">Task done</button>
<input type="text" id="textbox" placeholder="Enter task"><br><br>
```
Esta es una tabla simple con sólo la cabeza de la tabla, sin ninguna tarea. Éstas se añadirán mediante funciones.

```
<table id="table" style="width:50%">
<tr>
  <th>Checkbox</th>
  <th>Row number</th>
  <th>Task</th>
\langle t, r \rangle</table>
```

```
<script>
```
Primero, crearemos una función para añadir nuevas tareas a las tablas. Necesitamos buscar la tabla y en este ejemplo, estamos usando getElementById.

```
var count_lines=0;
function addTask() {
 var table = document.getElementById("table");
```
A continuación, hay que insertar las filas de abajo a arriba con la tarea vaya al fondo). Después, se insertan tres celdas en la t

```
var row = table.insertRow(-1);
var cell1 = row.insertCell(0);
var cell2 = row.insertCell(1);
var cell3 = row.insetCell(2);
```
A continuación, añadimos 1 a las variables count lines para número actual de tareas añadidas.

```
count lines++;
```
En la primera celda se inserta una casilla de verificación. contador de líneas y en la tercera casilla se inserta el valor del

```
cell1.innerHTML = '<input type="checkbox" name="box" value="0">';
cell2.innerHTML = count lines;
 cell3.innerHTML = document.getElementById("textbox").value;
}
```
A continuación, vamos a crear una función para eliminar l Tenemos que buscar la tabla de nuevo y en este ejemplo, estam

```
function deleteTask() {
 var table = document.getElementById("table");
```
A continuación, hemos creado una variable i para encontrar la f de verificación y así poder eliminar la fila que el usuario ha utilizado chilNodes y comprobado si la casilla de verificación es

```
let i;
for (i = table.rows.length-1; i > = 1; i -) {
if(table.rows[i].cells[0].childNodes[0].checked==true){ 
table.deleteRow(i);
}
   }
}
\langlescript\rangle
```
[Interaktivn](https://techpedia.eu/projects/Dit4ll/196/html/ip/18/)í prvek

Fig. 6. Cómo se ve la lista de tareas en el navegador.

[Interaktivn](https://techpedia.eu/projects/Dit4ll/196/html/ip/20/)í prvek

Este ha sido un curso de introducción a JavaScript DOM.

# **Test**

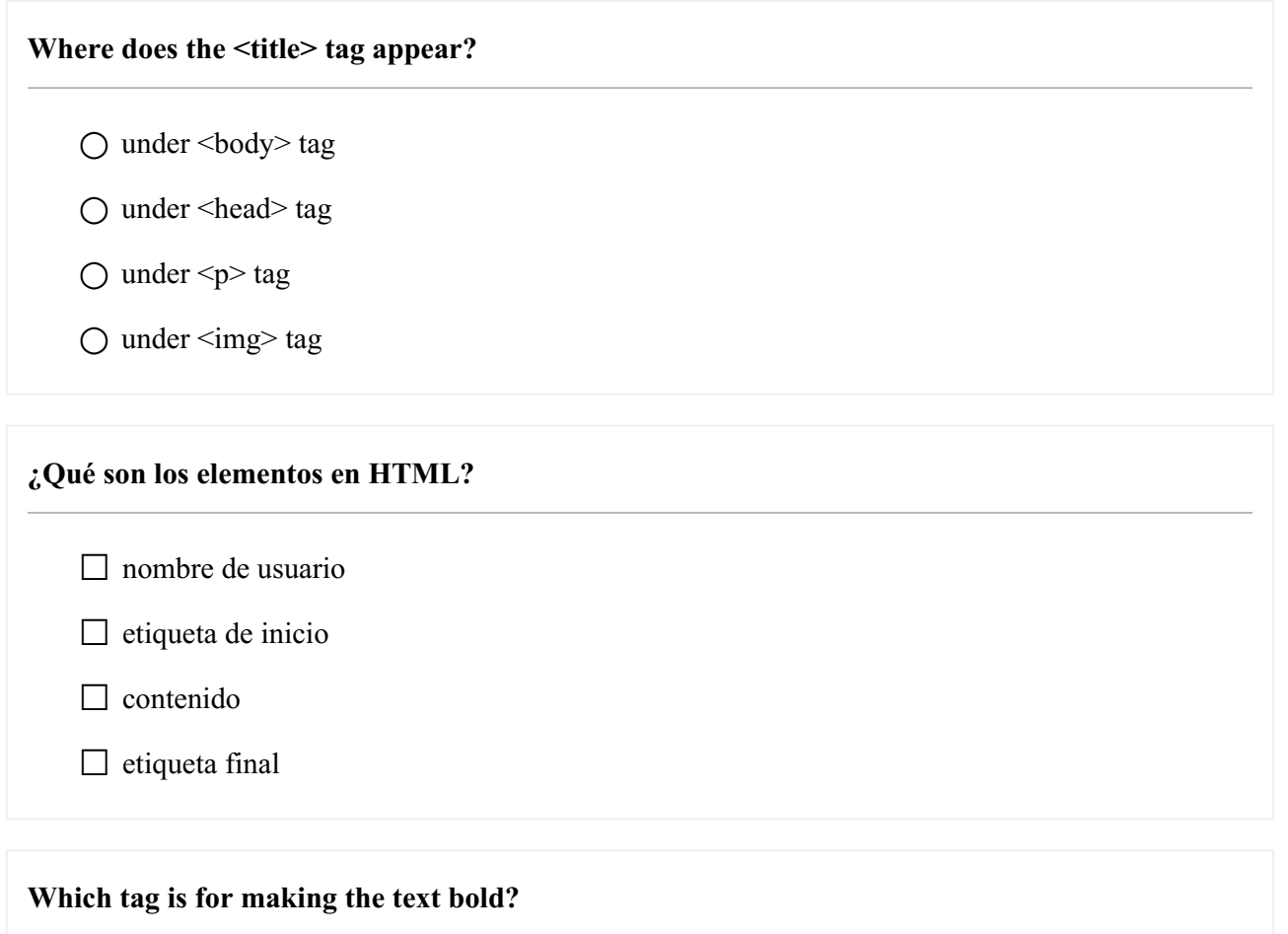

○ <u>

 $\bigcirc$   $\leq i$ 

 $\bigcirc$   $\leq b$ 

 $\bigcirc$  <q>

# **¿Qué es un elemento vacío?**

 $\Box$  un elemento  $\Diamond$ 

☐ un elemento que no tiene una etiqueta de fin

☐ un elemento que no tiene contenido

 $\Box$  un elemento sin atributo

### **¿Dónde se puede ubicar la etiqueta**

 $\Box$  en la etiqueta <head>.

 $\Box$  en la etiqueta  $\langle$ tab>

 $\Box$  en la etiqueta <br/> <br/>body>

☐ antes de la etiqueta <!DOCTYPE html>

### **How do you create a comment in HTML?**

 $\bigcirc$  <!-- comment -->

 $\bigcirc$  /\* comment \*/

○ // comment

### **Which tag creates a list with dots in front?**

 $\bigcirc$  <li>

 $\bigcirc$  <dl>

 $\bigcap$  <ol>

 $\bigcap$   $\leq$ ul $\geq$ 

# **El texto en JavaScript se escribe dentro:** ☐ barra inclinada  $\Box$  comillas simples ☐ no se necesitan signos para iniciar el texto  $\Box$  comillas dobles

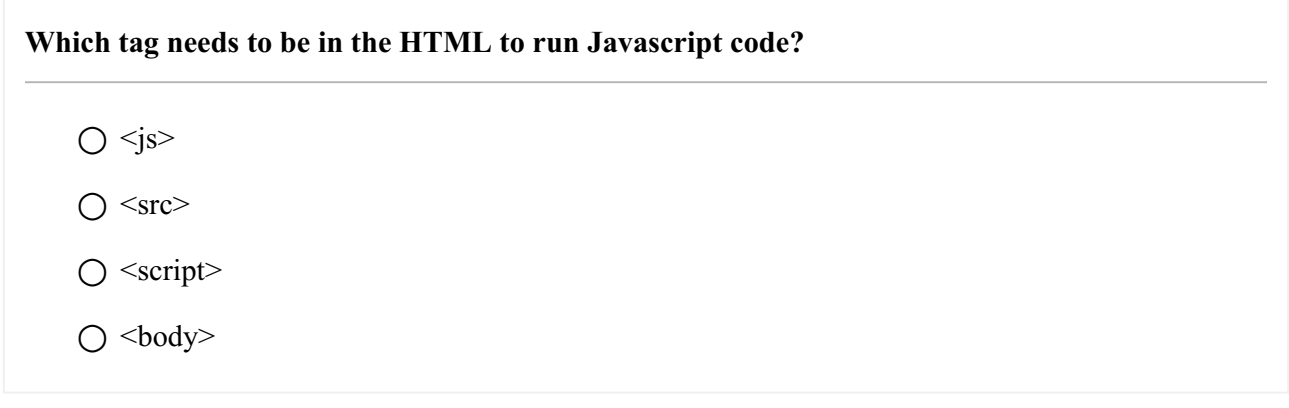

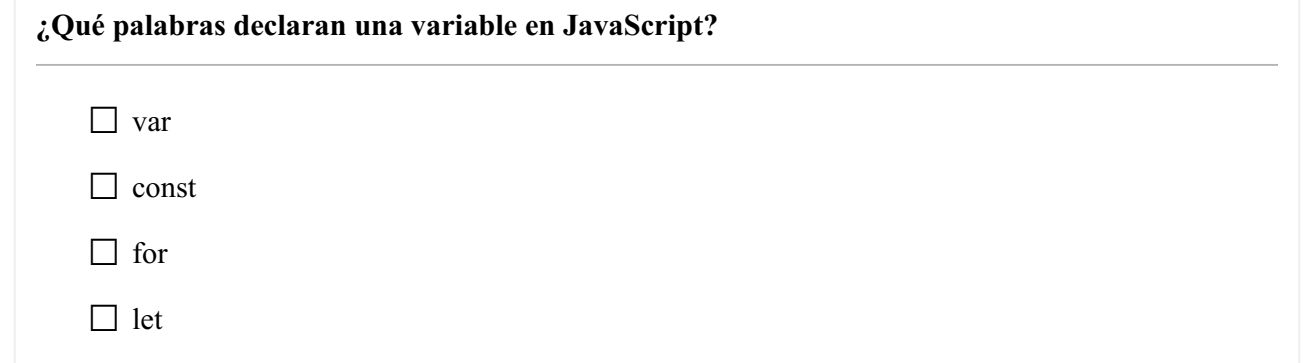

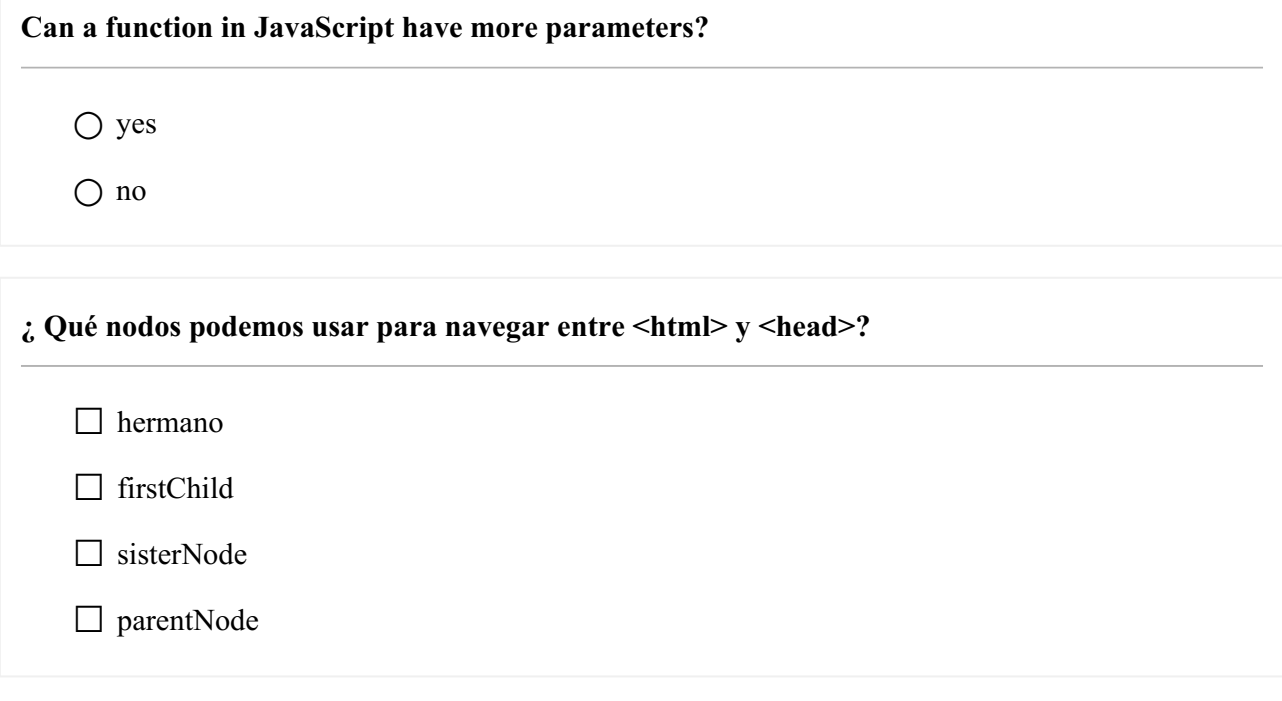

**Which sign do we need to put in this example if we want to find if the value of x is 5 and the type of the variable is not important? if (x ??? 5) {};**

 $\bigcirc =$  $\bigcirc$  =

 $\bigcirc$  ===  $\bigcirc$  ====

### **¿ que relaciones puden tener <body> y <head>?**

 $\Box$  previousSibling

□ nextSibling

□ firstChild

□ parentNode

## **What is the first object in HTML DOM?**

 $\bigcirc$  <p>

 $\bigcirc$  <html>

○ document

 $\bigcirc$  <head>

## **¿Qué es un nodo de este ejemplo?**

- $\Box$  elemento HTML
- ☐ texto en elementos HTML
- □ atributo de un elemento HTML
- ☐ documento html completo

### We want to change  $\langle p \rangle$  tag. Which method can we use if there is no id in  $\langle p \rangle$  tag?

 $\bigcap$  setAttribute

- getElementsByClassName
- getElementById
- getElementsByTagName

### **¿Qué métodos podemos utilizar para crear un nuevo párrafo con nodos?**

☐ value

□ createTextNode

 $\Box$  getElementById

□ createElement

**Which elements can we use for creating new HTML elements?**

 $\bigcap$  setAttribute

○ createElement

○ getElementById

○ appendChild

**¿Qué métodos podemos utilizar si queremos eliminar un elemento?**

 $\Box$  removeParent()

 $\Box$  removeSibling()

 $\Box$  remove()

□ removeChild()

Qué métodos necesitamos si queremos crear un nuevo <td> en un nuevo <tr>?

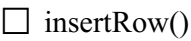

 $\Box$  checked $()$ 

 $\Box$  insertCell()

 $\Box$  deleteCell()

**Why is innerHTML used?**

- $\bigcirc$  to access the content of an HTML document
- $\bigcap$  to access the content of a  $\leq$ html $>$ tag
- to get to a child node from the current node

#### **What does appendChild() method do?**

- $\bigcirc$  appends new child to the child
- $\bigcap$  appends new element to the parent
- $\bigcap$  appends child element to a sibling

### **What does childNodes[1] mean?**

 $\bigcirc$  it will take the second element of the kind we are looking for

 $\bigcirc$  it will take the first element of the kind we are looking for

 $\bigcirc$  it is the same as lastChild

### **Which method can we use if we want to add a new element to existing element on the last place?**

○ appendChild

○ insertBefore

○ replaceChild

### **Which option can we use in a form to call a function?**

 $\bigcap$  action

 $\bigcap$  onsubmit

○ href

**What property can we use to access the content of the field in a HTML form?**

 $\bigcirc$  isNaN

○ year

○ value

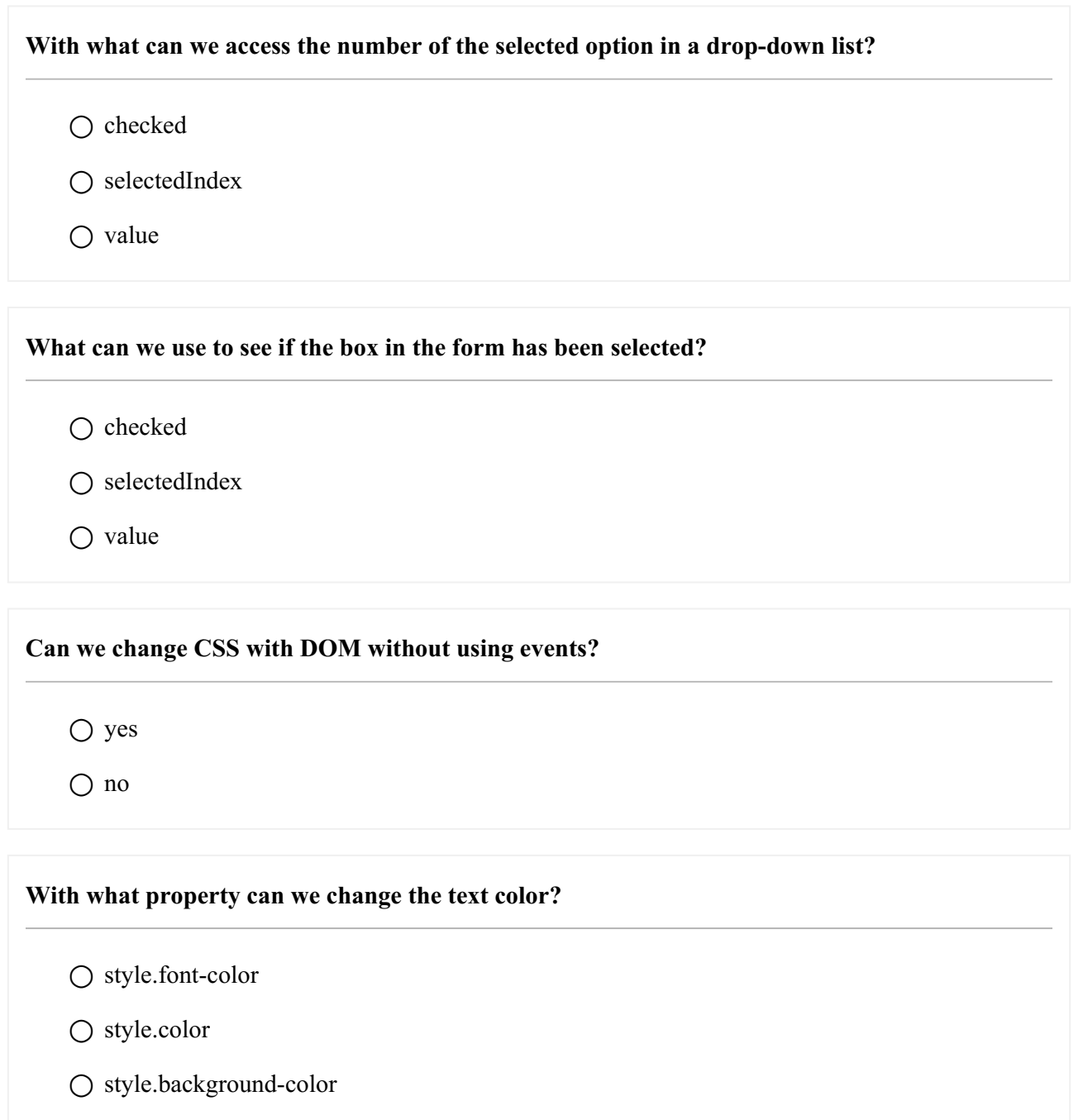

**With what property can we change the background color?**

○ style.background

○ style.color

○ style.background-color

# How can we create a new <tr> in a table?

○ insertCell()

○ insertRow

○ insertTableRow